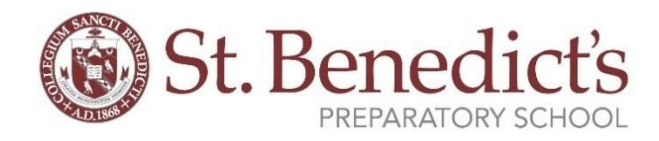

## *To Complete the registration process, you will first need to register into our FACTS Family Portal by following the Instructions below.*

- After the FACTS Family Portal Login screen opens, please select Create New Account.
- Enter in the Email field your email address as provided in your application to the school.
- Click the Create Account button.
- You will receive an email from FACTS Customer Support containing a link that will allow you to create your username and password. For security purposes the link will remain active for 6 hours.
- Please click on the link. A Change/Create Password screen will open. You may use the default username provided, or create a new username. Then type in your desired password into the Password field and Confirm Field.
- Click on the Save Username and/or Password button.
- Close the window.

## *To access your Enrollment Packet please follow the next steps:*

- Please go to [https://SBP-NJ.client.renweb.com/pwr](https://sbp-nj.client.renweb.com/pwr)
- Enter your username and password.
- After logging in, click on the Family Information button in the left menu.
- Click on the Enrollment/Reenrollment button.

Our Online Enrollment system will open with a link to the enrollment packet for {StudentFirstName}. The online process should take approximately 15 minutes to complete. Your information will be saved if you need to quit and come back later.

## *For your convenience, you may consult our instructional videos found on this following link*

## *<https://www.sbp.org/admissions/facts-family-portal>*

If you have questions anywhere along the process, please contact Danielle Assadourian via email at [dassadourian@sbp.org](mailto:dassadourian@sbp.org) or call at 973-792-5764.